### **CS Bridge, Lecture 13 Breakout**

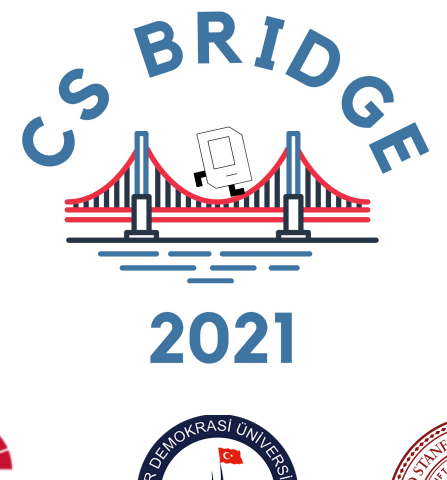

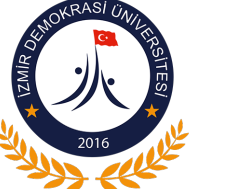

KOÇ **UNIVERSITY** 

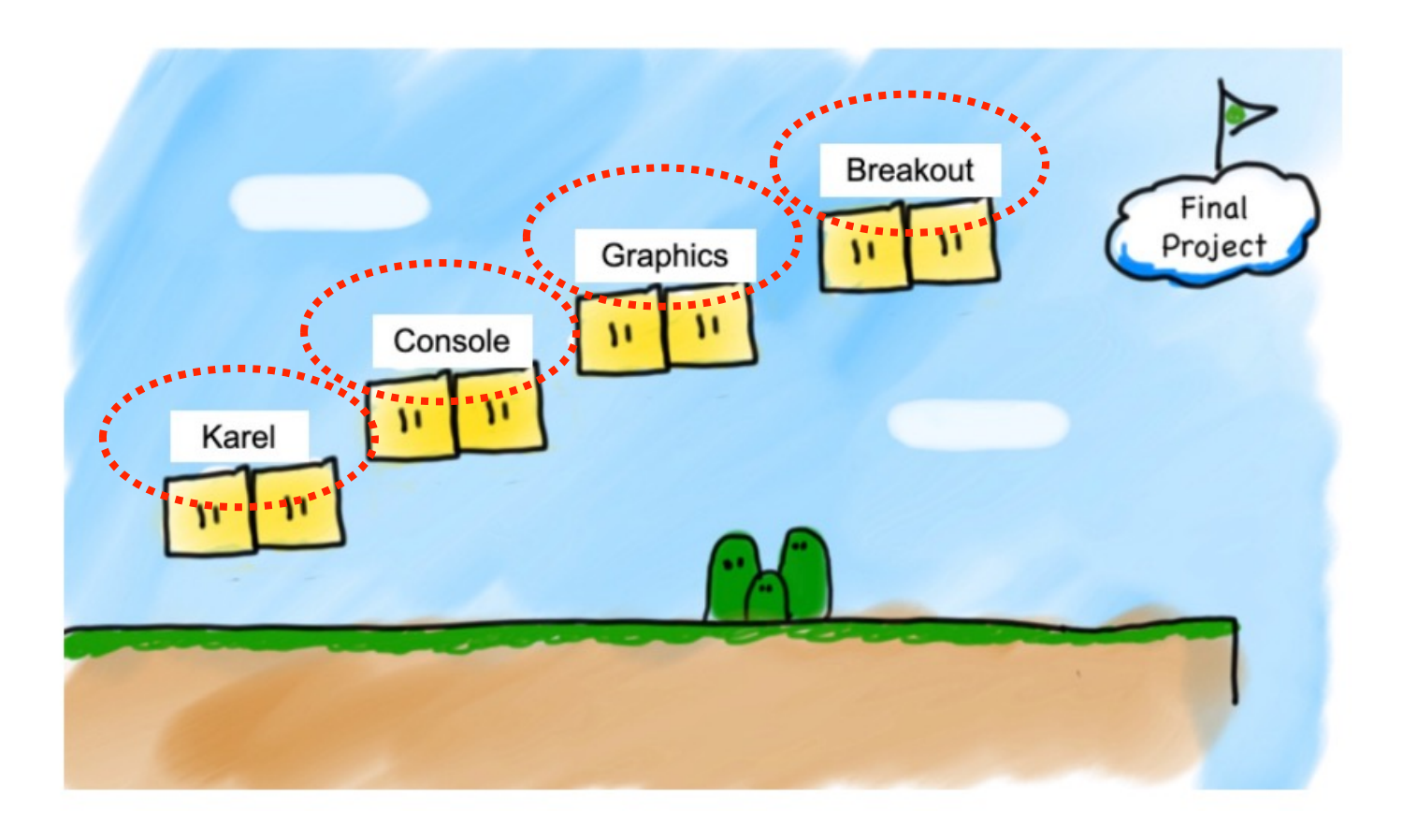

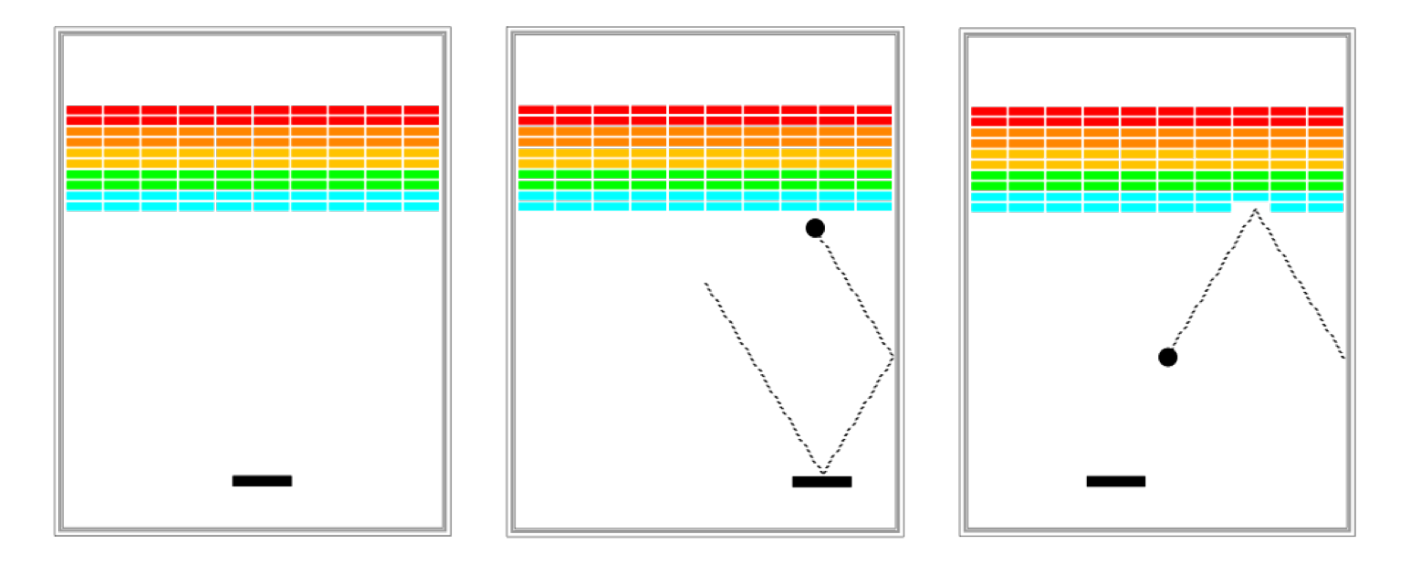

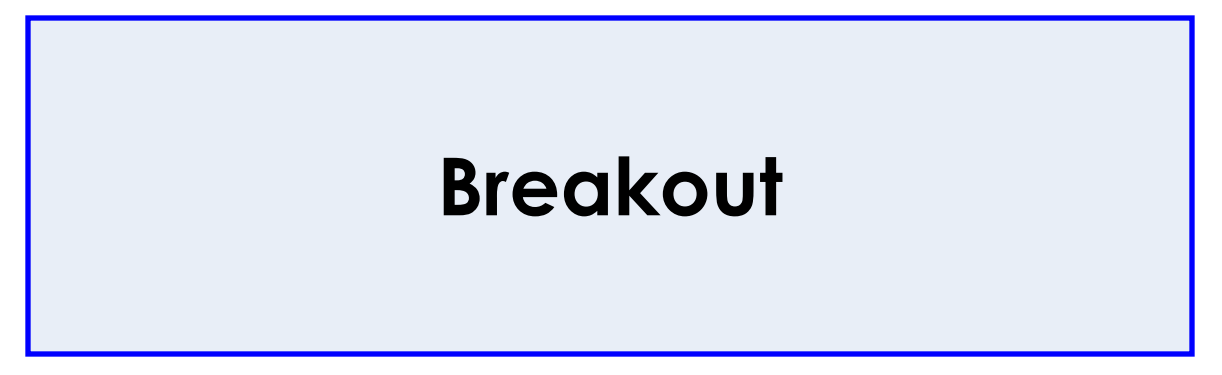

**Submission deadline: Friday morning**

# 1972: Pong by Atari

Ē

Ч

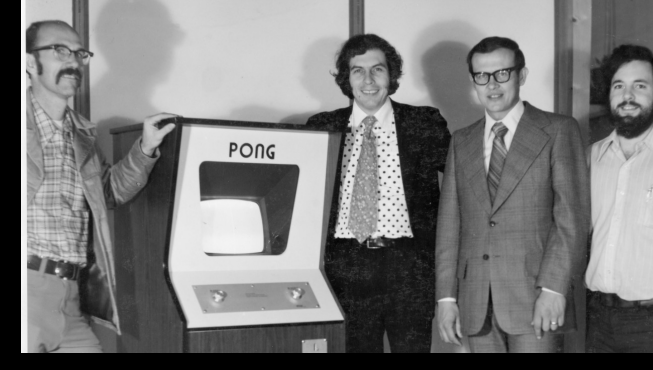

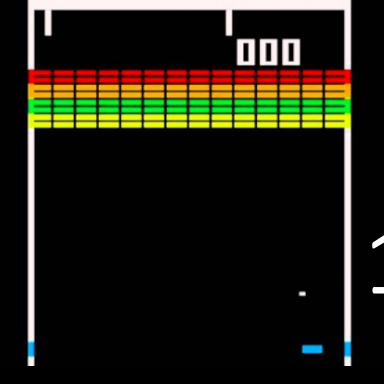

1976

https://en.wikipedia.org/waiPBRCWout (video

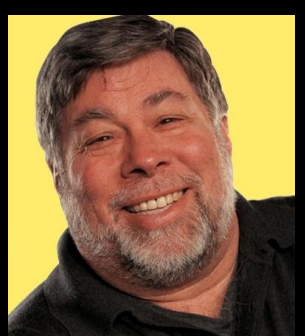

**Steve Wozniak**

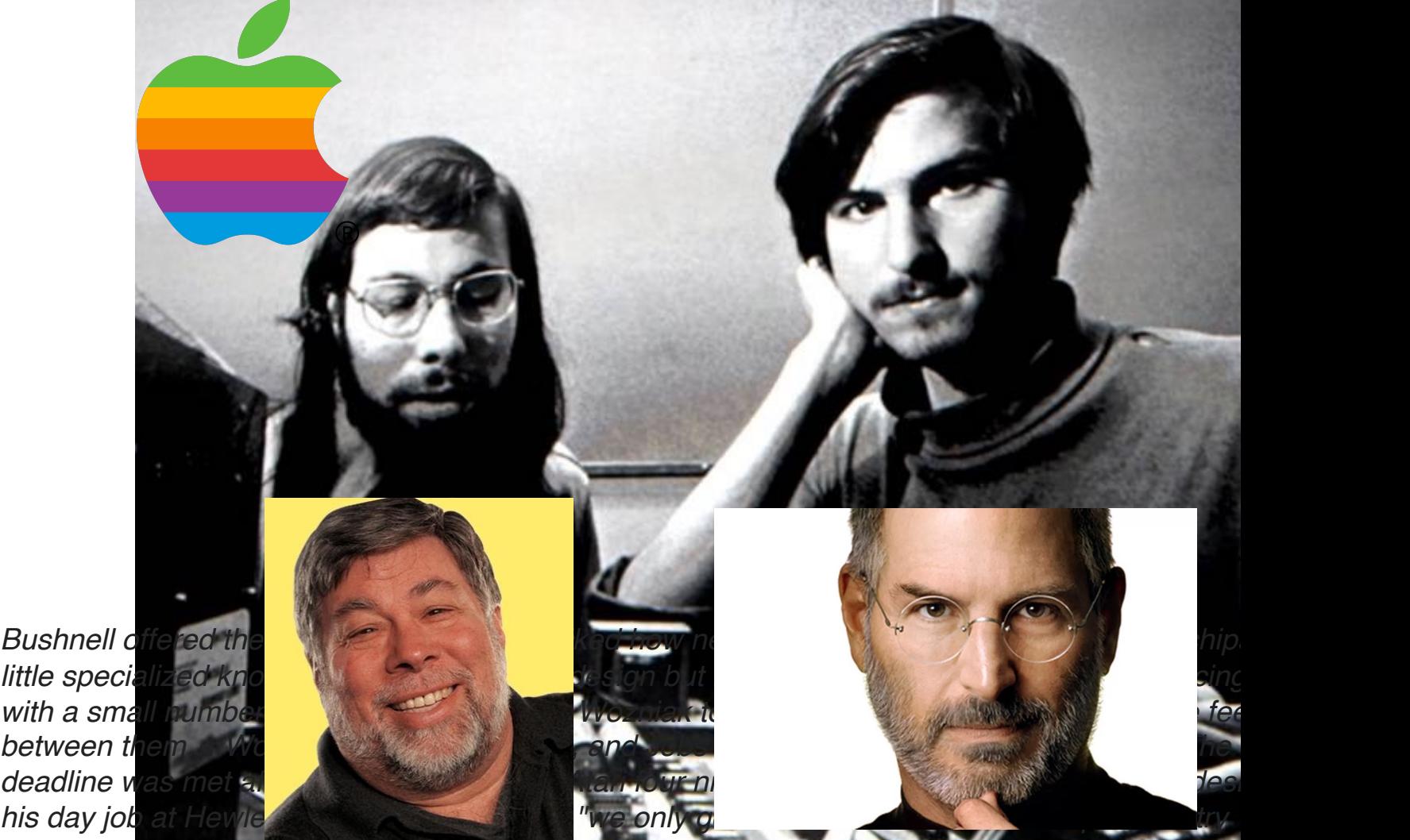

# Requirements

- ❖ Goal is to break all bricks
- ❖ User has 3 turns
- ❖ Ball in the center start moving towards bottom at random angle
- ❖ Ball bounces paddle, right wall and the bricks

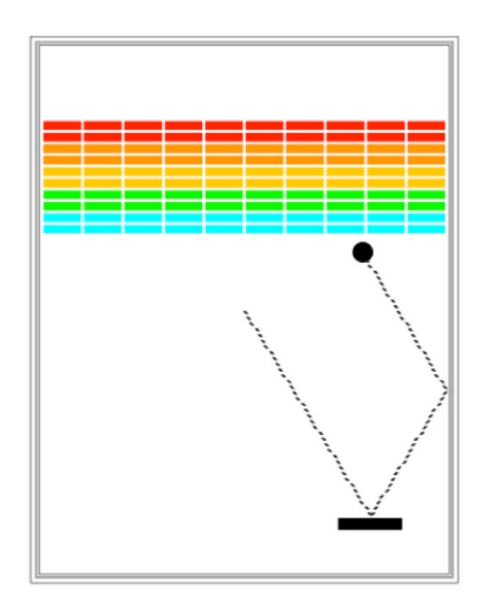

# Requirements

- ❖ When hit a brick, the brick disappears
- ❖ Ball moves down either hitting left wall, paddle or bottom wall
- ❖ The turn continues until
	- ❖ The ball hits the lower wall.
		- ❖ NEXT TURN or YOU LOOSE
	- ❖ The last brick is eliminated.
		- ❖ YOU WIN

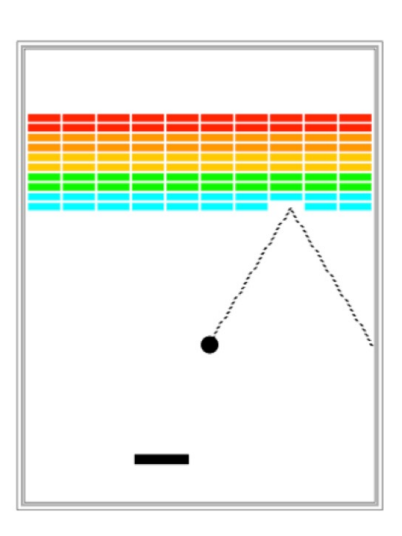

# Big program. Do it in parts

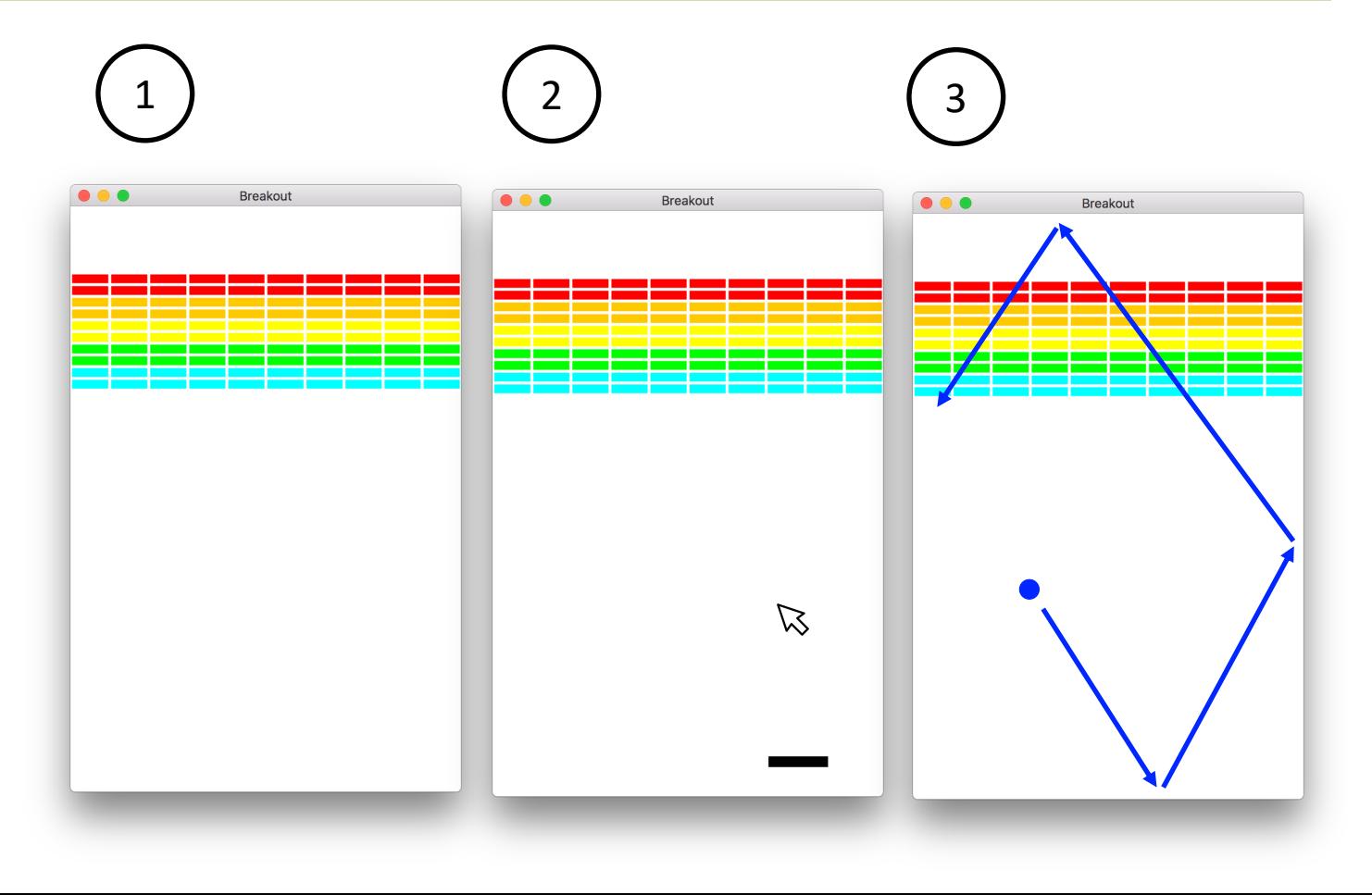

# Some suggestions before we start

#### **A task may include parts that look like other tasks:**

*Bricks in Breakout ~ Checkerboard project Programming is not patch-work, re-think on the design The first idea that pops-up may not be the best*

#### **This is an individual adventure:**

*Discuss concepts, ask questions about problems you face Do not copy-paste someone else's code*

**Think about decomposition, write clean code, add comments:** *Design on paper, apply several steps of decomposition Use meaningful function names Add comments to your code*

# Part 1 - Creating Bricks

- ❖ Number, dimensions and spacing of bricks as constants (define them at the beginning)
- ❖ Calculate x coordinate of the first column so that bricks are centered
- ❖ Colors of bricks red, orange, yellow, green and cyan

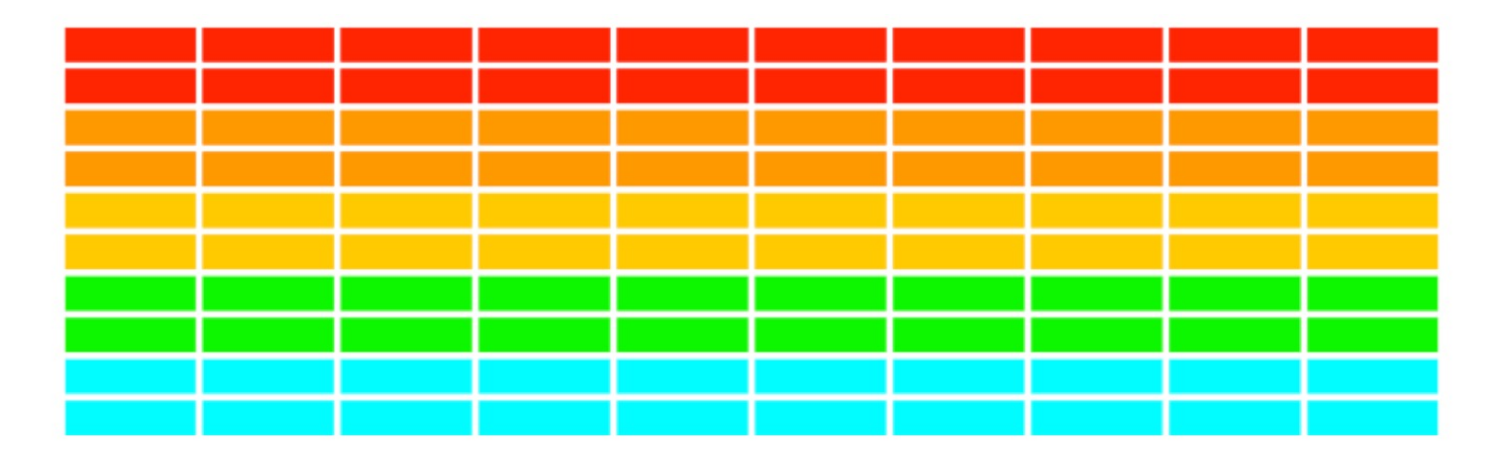

**No need for lists here because we don't plan accessing and/or modifying parameters of the objects** 

# Part 2 - Add and move ball

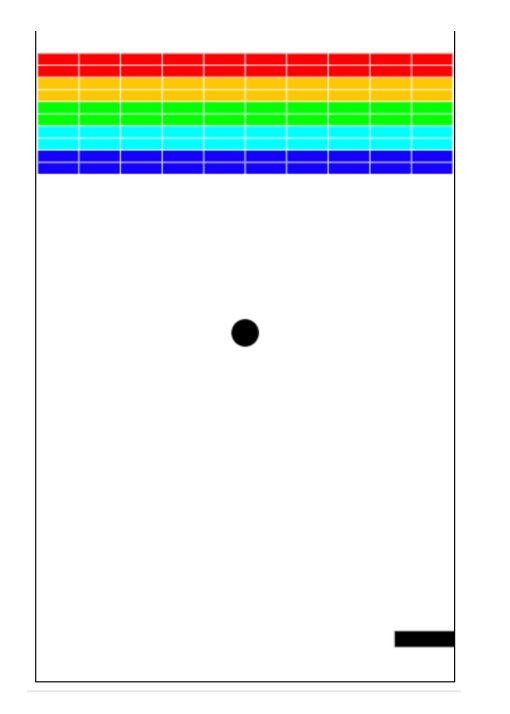

- ❖ Put filled ball at the center of the window
- ❖ Velocity of the ball declared as variables (specify a max speed (constant))
- ❖ Pick random values for change in x and y
- ❖ Move the ball using
	- ❖ **canvas.move(object, change\_x, charge\_y)**
	- ❖ **canvas.moveto(object, new\_x, new\_y)**
- ❖ Move the ball Initially ball heading downwards

# Part 2 - Bouncing ball

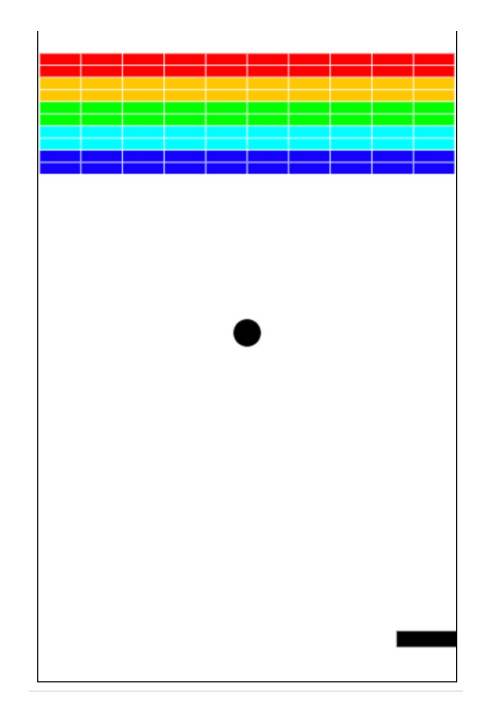

- ❖ Animation loop where ball is moving
	- ❖ Bounce from right, left and top walls
	- ❖ Bottom wall start in the middle again
- ❖ When bounced from top wall
	- ❖ Inverse **change\_y**
- ❖ When bounced from left or right wall
	- ❖ Inverse **change\_x**
- ❖ Update the canvas

# Part 3 - Add Paddle

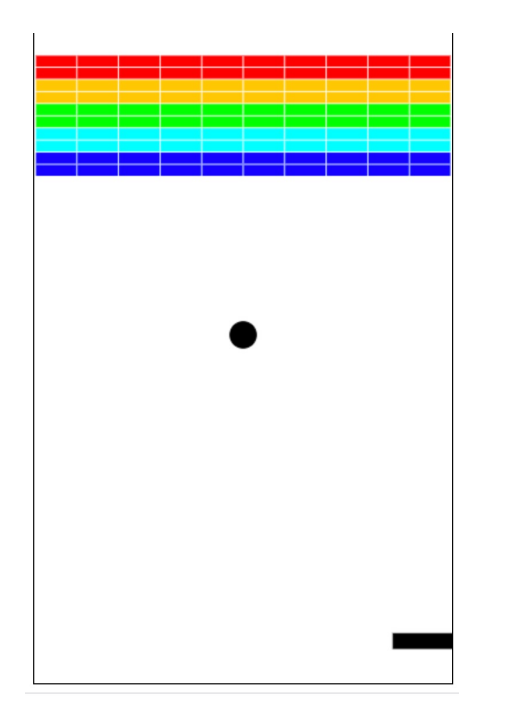

- ❖ Define some constants for the dimension and location of the paddle: width, height, y-offset from bottom
- ❖ Create Paddle filled rectangle at a specific location
- ❖ Link paddle move with mouse move
	- ❖ Move paddle track x coordinate of the mouse only
	- ❖ Use **mouse\_x = canvas.get\_mouse\_x()**

# Part 4 - Check for collision

- ❖ Did ball collide with another object in the window
- ❖ **canvas.find\_overallapping** (x1, y1, x2, y2) which return list of objects overalling with rectangle whose upper left is (x1, y1) and bottom right is  $(x2, y2)$

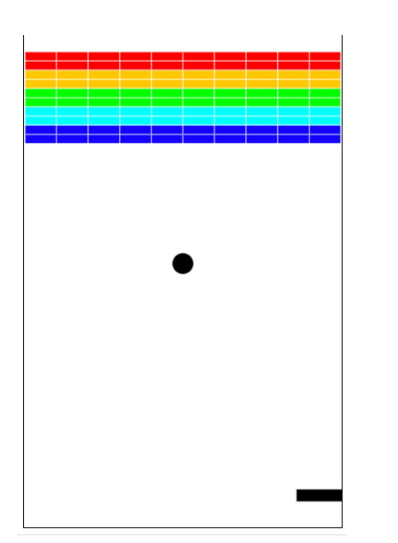

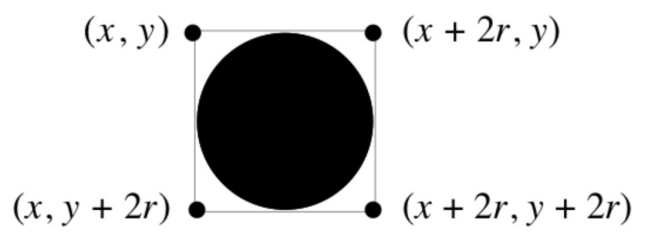

colliding\_list = canvas.find\_overlapping $(\dots \dots)$ for loop to get a collider object in each loop: …. do something with collider object

Think about writing a *check\_collision* function that implements all listed above

# Part 4 - Check for collision

#### ❖ Use of list

# this graphics function gets the location of the ball as a list

ball\_coords = canvas.coords(ball)

# the list has four elements:

 $x_1 = \text{ball} \text{ (coordinates [0])}$ 

 $y_1 = \text{ball} \text{ (coordinates [1])}$ 

 $x_2 = \text{ball} \text{ (1)}$ 

 $y_2 = \text{ball} \text{ (coordinates [3])}$ 

# we can then get a list of all objects in that area

colliding list = canvas.find overlapping $(x_1, y_1, x_2, y_2)$ 

# Part 4 - Check for collision

- ❖ Collide with a paddle
	- ❖ Bounce ball towards up
- ❖ Collide with a brick
	- ❖ Bounce ball towards down
	- ❖ Remove brick from the screen

canvas.delete(square) # deletes the object called square

- ❖ Count the number of removed bricks
	- ❖ That's how you know you hit the last brick

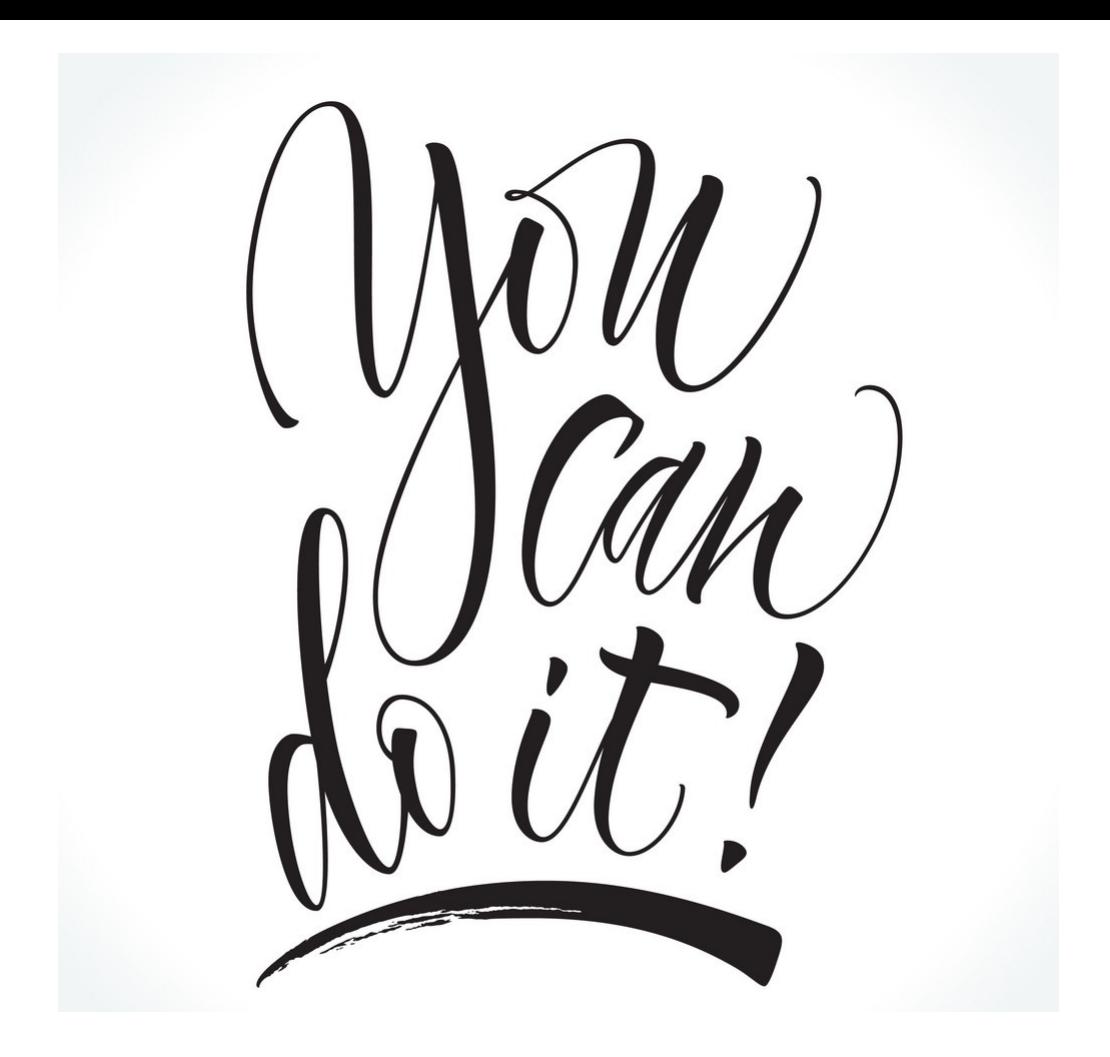